[静态路由](https://zhiliao.h3c.com/questions/catesDis/44) **[李章华](https://zhiliao.h3c.com/User/other/29886)** 2019-08-23 发表

## 组网及说明

# 1. **配置需求或说明**

1.1适用产品系列

本案例适用于Comware V5 软件平台MSR WiNet系列路由器,如MSR830-WiNet 、MSR 830-10-WiNe t 、MSR 930-WiNet 、MSR 930-10-WiNet 、MSR 930-WiNet-W 、MSR 2600-10-WiNet等

### 1.2配置需求及实现的效果

交换机作为下面两个网段,192.168.2.0/24网段和192.168.3.0/24网段的网关。在交换机上创建两个vla n虚地址,并添加缺省路由指向路由器的网关,路由器上添加两条明细的回程路由,交换机的G1/0/2接 PC1,G1/0/3接PC2,要求PC1和PC2可以访问互联网(访问路由器的网关)。

### 2. **组网图**

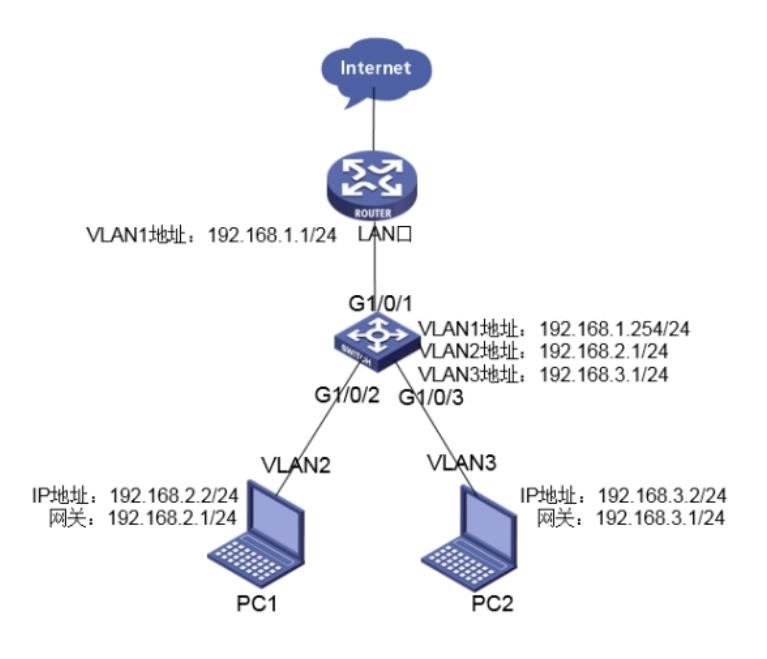

### 配置步骤

3. **配置步骤** 3.1路由器端配置 #配置虚接口地址 <H3C>system-view [H3C]interface Vlan-interface 1 [H3C-Vlan-interface1]ip address 192.168.1.1 24 [H3C-Vlan-interface1]quit #添加两条静态路由 [H3C]ip route-static 192.168.2.0 24 192.168.1.254 [H3C]ip route-static 192.168.3.0 24 192.168.1.254 #保存配置 [H3C]save force 3.2交换机端的配置 #创建vlan <H3C>system-view [H3C]vlan 2 to 3 #创建虚接口地址, vlan2和vlan3的地址分别作为PC1和PC2的网关 [H3C]interface vlan 1 [H3C-Vlan-interface1]ip address 192.168.1.254 24 [H3C]interface vlan 2 [H3C-Vlan-interface2]ip address 192.168.2.1 24 [H3C]interface vlan 3 [H3C-Vlan-interface3]ip address 192.168.3.1 24 #将连接PC1和PC2接口划分到相应的vlan中 [H3C]interface GigabitEthernet 1/0/2

[H3C-GigabitEthernet1/0/2]port access vlan 2 [H3C-GigabitEthernet1/0/2]interface GigabitEthernet 1/0/3 [H3C-GigabitEthernet1/0/3] port access vlan 3 #添加静态路由,指向路由器的网关 [H3C]ip route-static 0.0.0.0 0 192.168.1.1 #保存配置 [H3C]save force

配置关键点